## Lab Exercise 04 – Timer Circuit

Create the following program and download it into the PLC.

Timers are Box Instructions and are accessed by hitting the Box Icon in the Edit bar or by hitting F7.

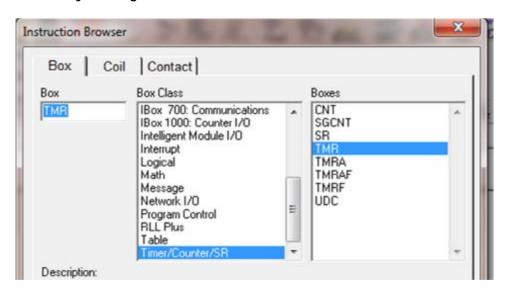

Put the PLC into the Run mode.

Turn on the Status mode and answer the following questions.

- 1) What happens when you press and hold PB X0?
- 2) What happens when you press PB X0 for just a brief moment?
- 3) When does Output Y0 turn on?

See next page ....

## Challenge:

Have an output turn on 1 second after a button is pressed (and held) and then a second output turns on 1 second later if the button is still being pressed.